## Family Suite Tips & Tricks

### Jeffrey Bachelor ParishSoft

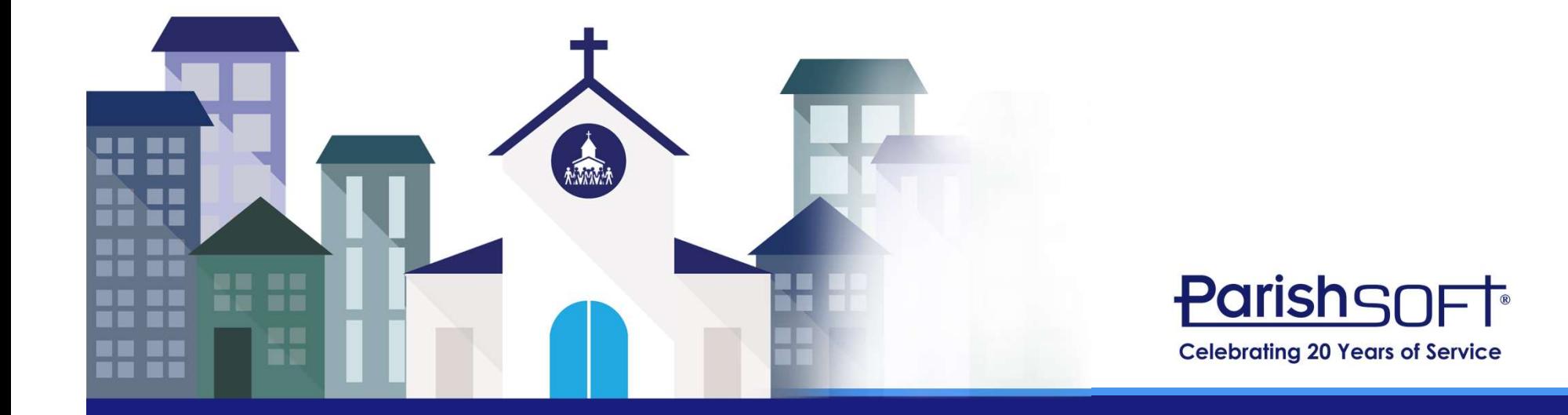

#### Today's Agenda

- Searching vs. Filtering
- Grid Layout Adjustments
- Batch Management Filtering
- **Quick Entry Posting**
- Moving Members Into a New Family
- Adding a New Church or Celebrant
- Multiple sessions/tabs
- Home/Mailing other
- Emailing multiple family members at once

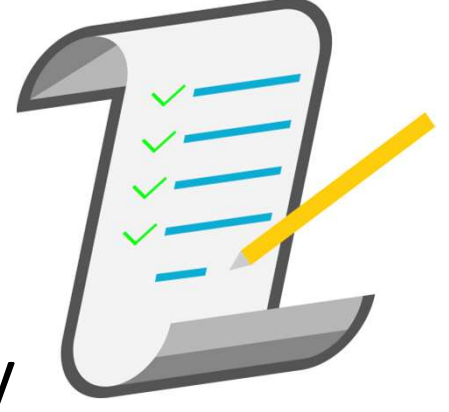

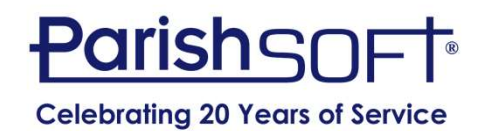

#### Searching vs. Filtering

- Family/Member List
	- Searching is broad while filtering is specific
	- How can filters affect your search?
	- What if a family does not appear in my results?

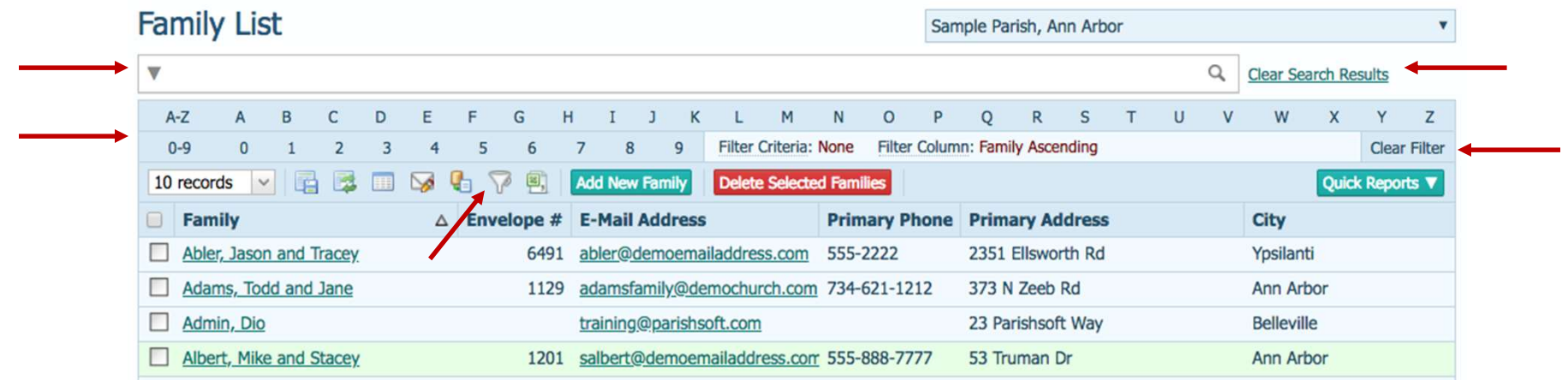

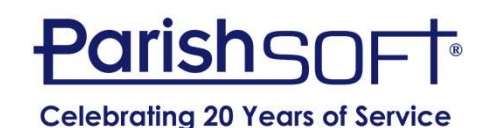

#### Searching vs. Filtering

• Advanced Filters allow you to be more specific with names, membership, addresses, etc.

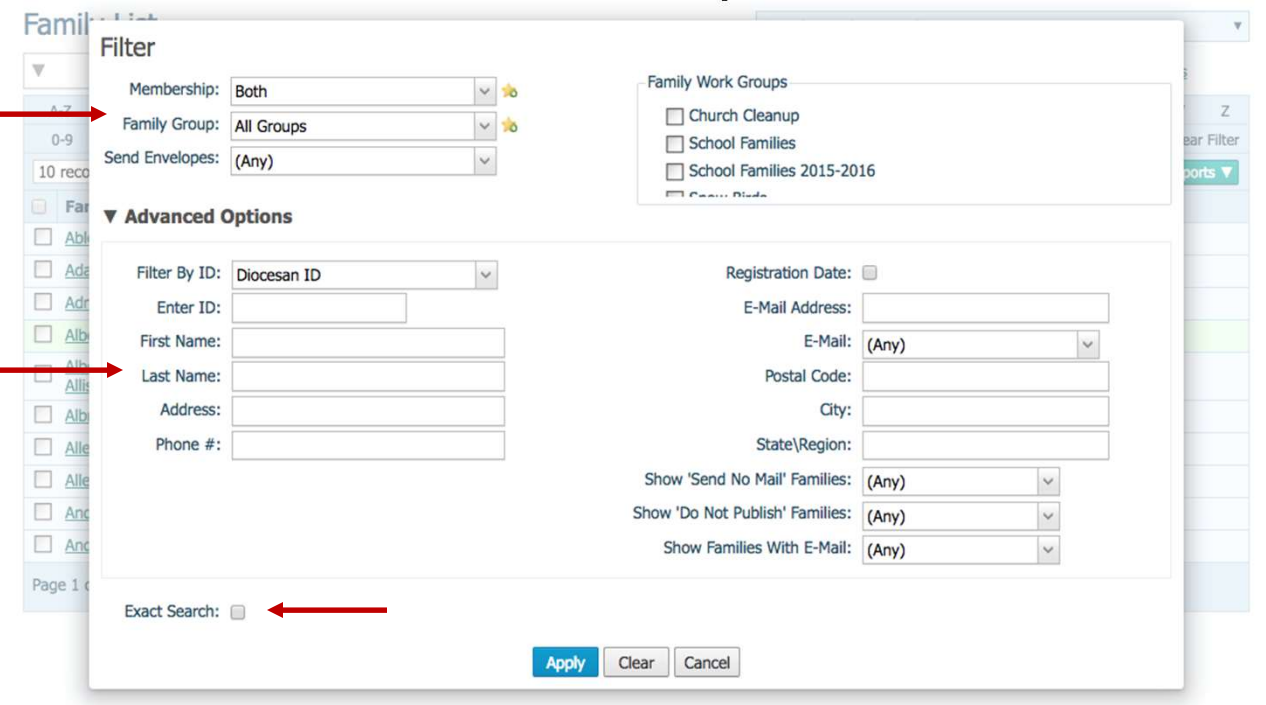

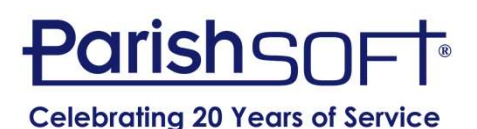

#### Grid Layout Adjustments

- Columns can be removed
- Columns can be reordered
- Column width can be adjusted

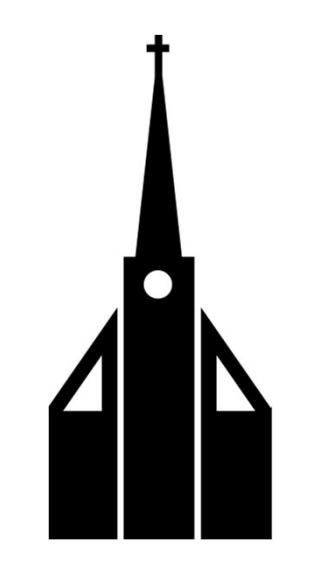

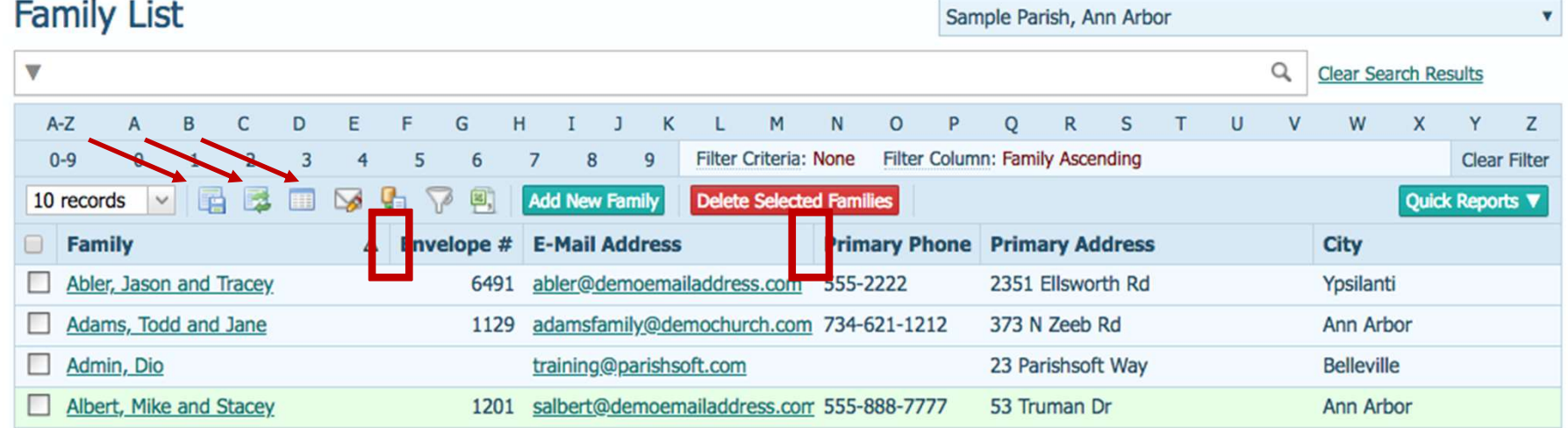

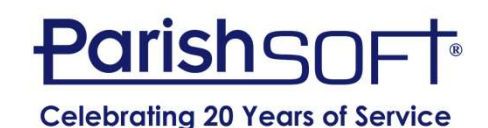

#### Batch Filters

- Open is default, Batch Management which means **Detailed**
- Pull down to reveal alternatives
- Choose All until you're comfortable with options
- Name batches by date with year first to keep in order

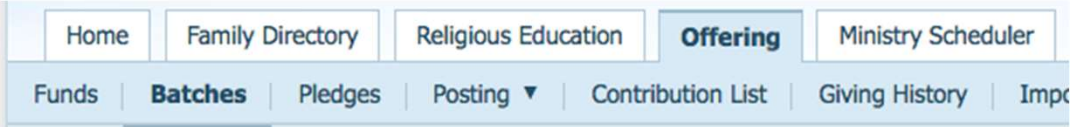

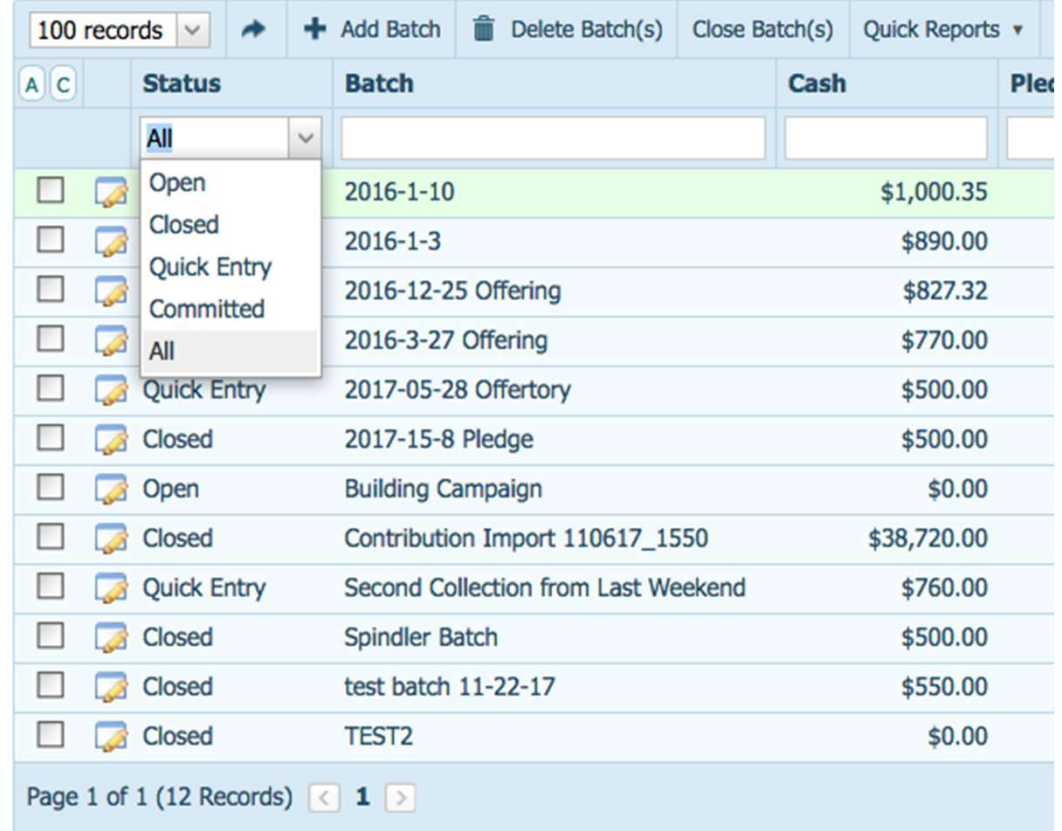

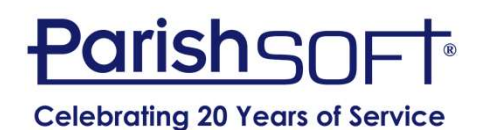

#### Quick Entry Posting

- Quicker and easier than Detailed
- Saves contributions in real time
- Can track check numbers
- Color-coded for ease of use
- Mix and match funds in one batch
- Can enter contributions by envelope or name
- **NOTE:** Can NOT enter negative numbers

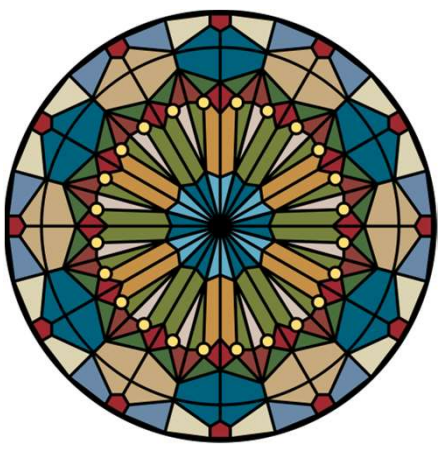

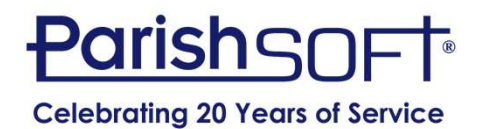

#### Quick Entry Posting

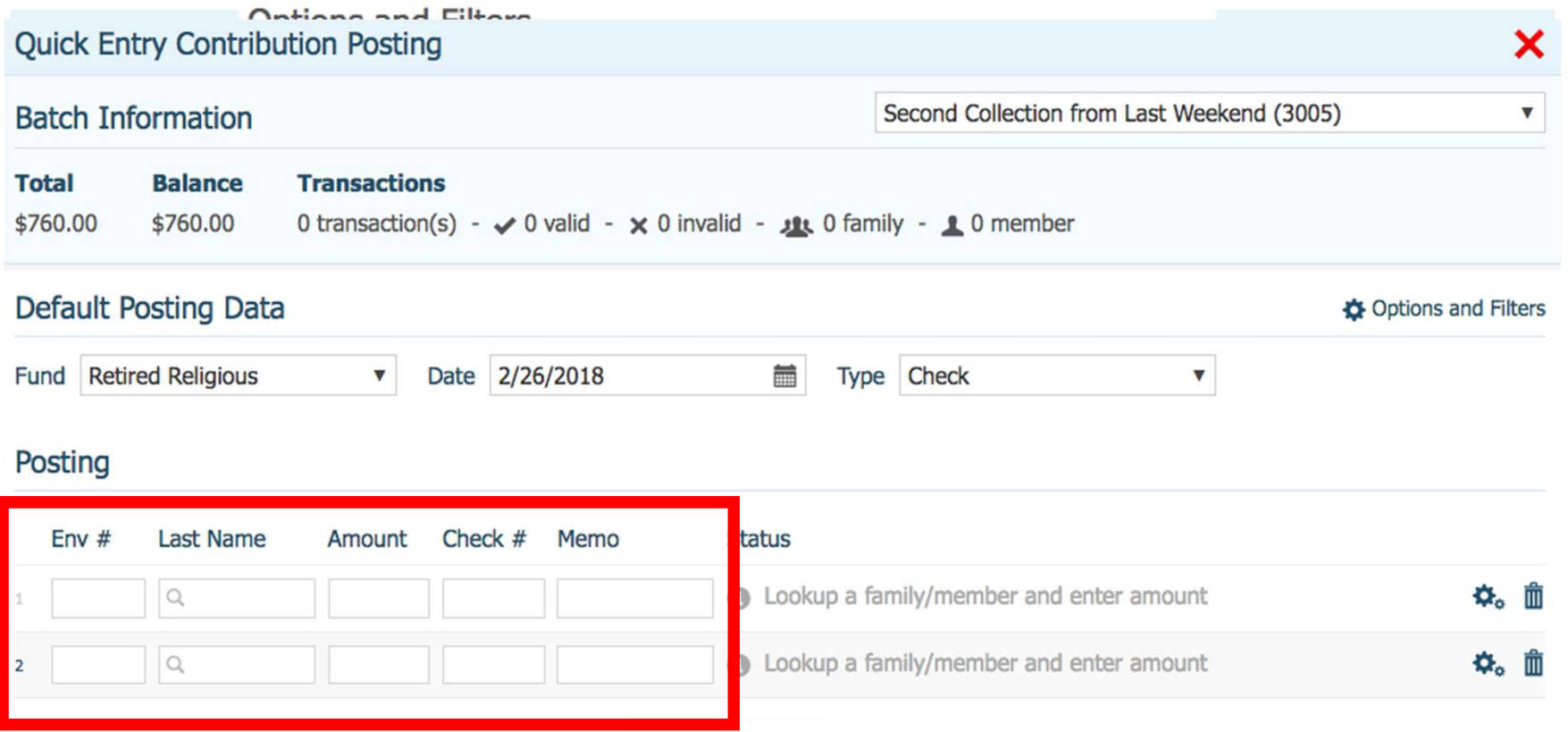

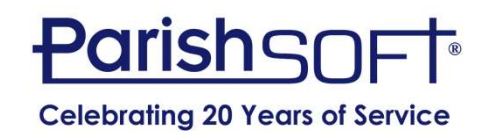

#### Moving Members Into a New Family

- Two common occurrences
	- Combining existing members who are marrying
	- Extracting a grown adult into their own family
- Steps are very specific to accomplish goal
	- Import tab for existing family
	- Create "placeholder" family for extraction

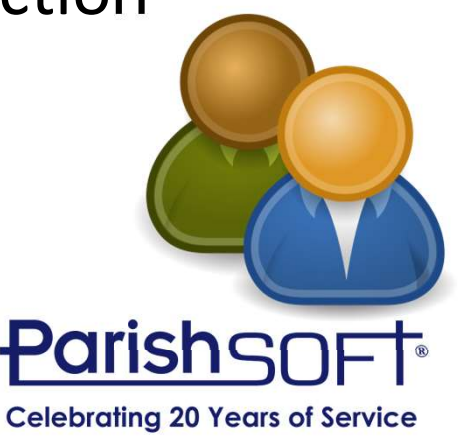

#### Moving Members Into a New Family

• Importing a spouse into the family

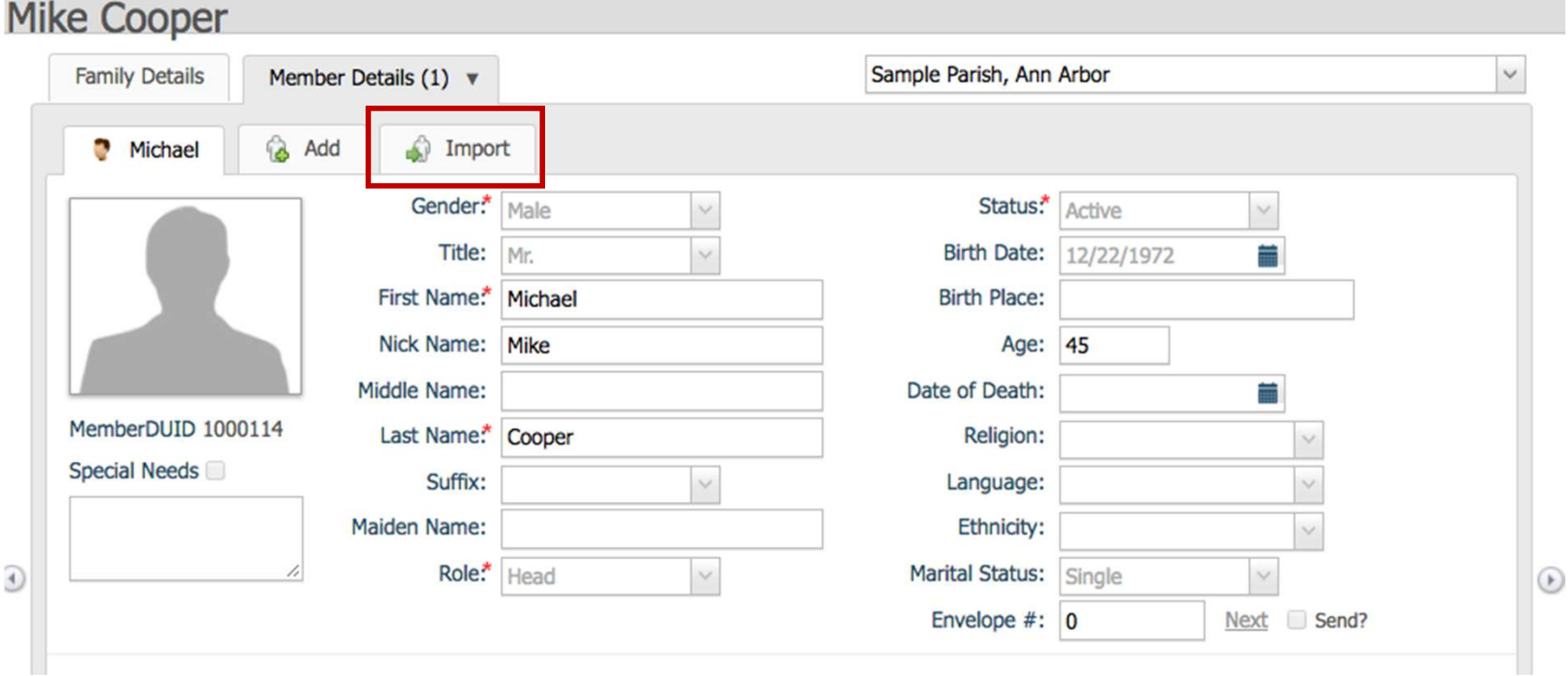

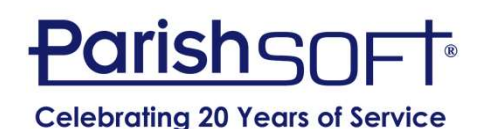

#### Moving Members Into a New Family

• Extracting a grown child into its own family

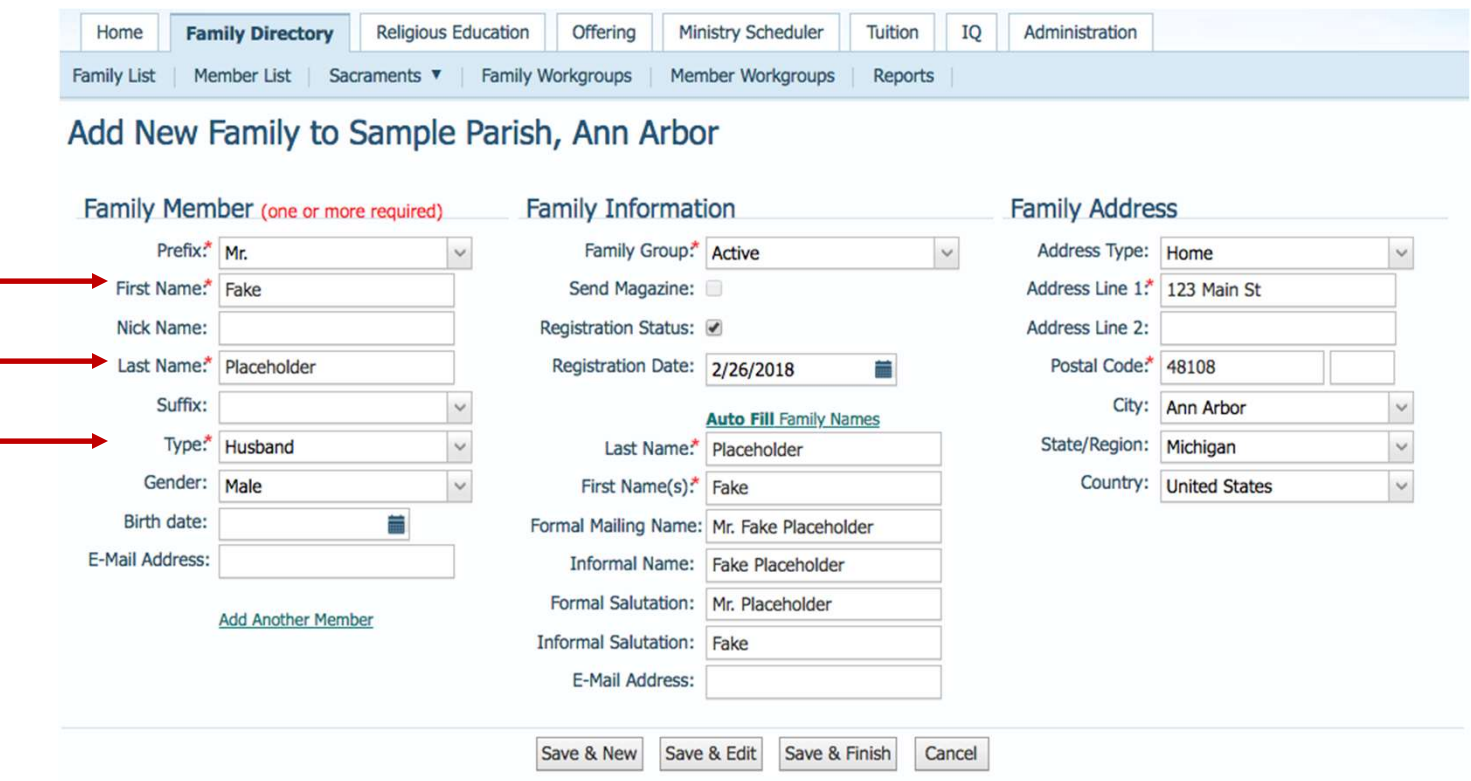

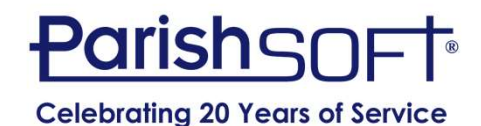

#### Adding a New Church or Celebrant

- It's easy and YOU can do it!
- Churches added from Home screen
- Celebrants added from Administration
- You can custom-order celebrant list
- New organizations can be more than churches

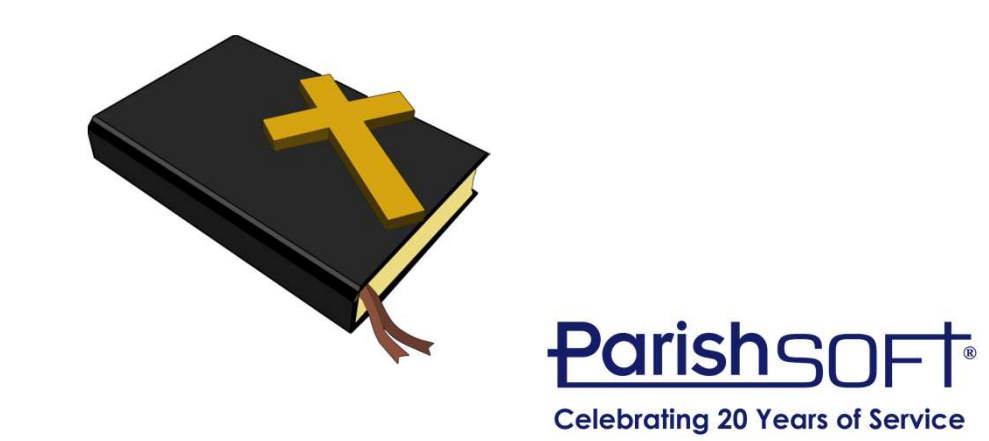

#### Adding a Custom Organization

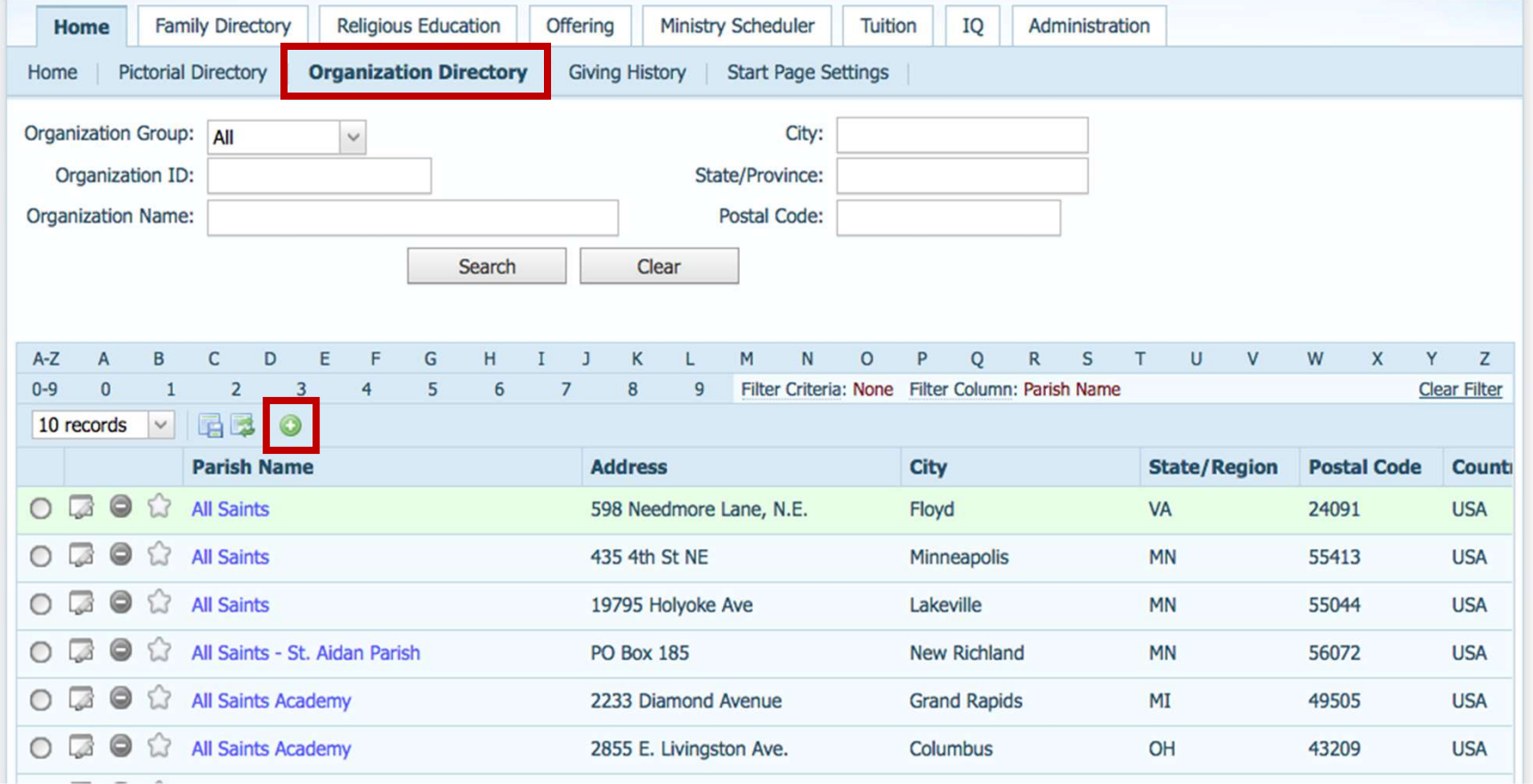

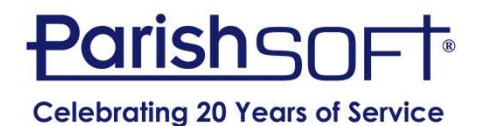

#### Adding a New Celebrant

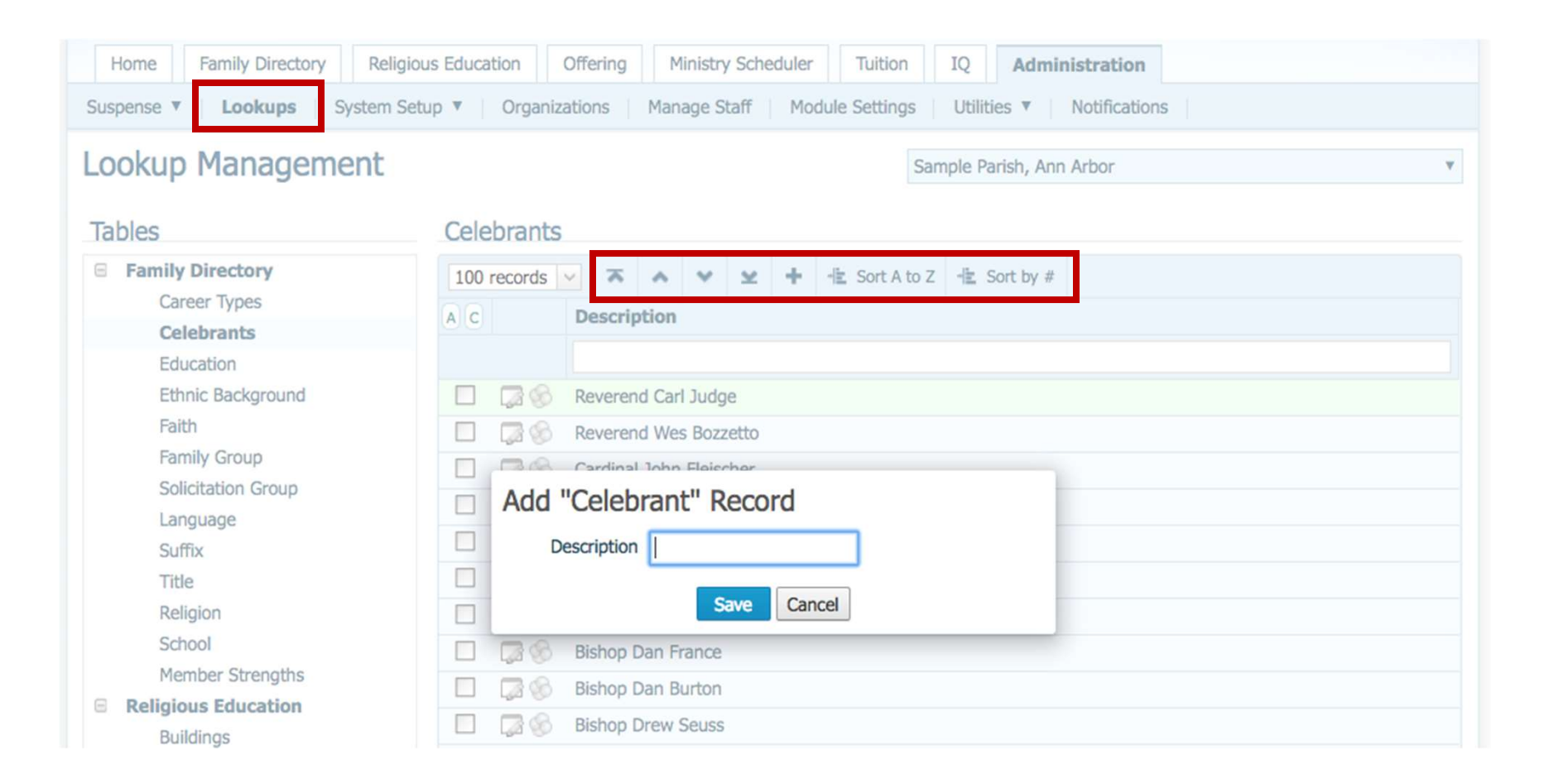

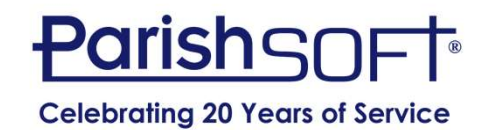

#### Easy way to correct a mistake

- You can have multiple sessions open at a time.
	- PC browsers
		- Right click on tab and Duplicate tab
	- Mac/Safari

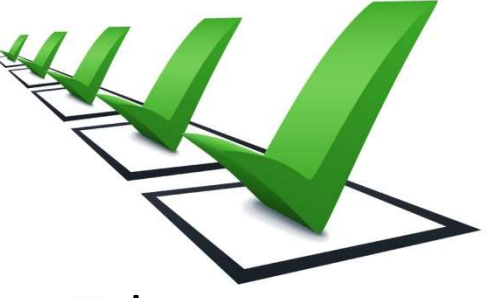

• Right click on tab and Open Link in New Tab

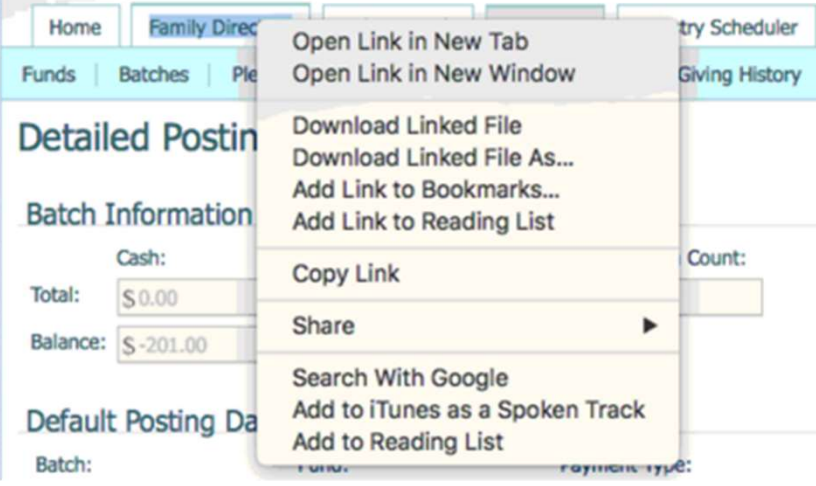

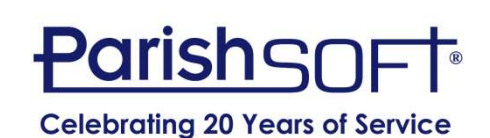

#### Address Home/Mailing/Other…

Mr. and Mrs. Todd Adams (100332) Fnv#: 1129

• Family Ta

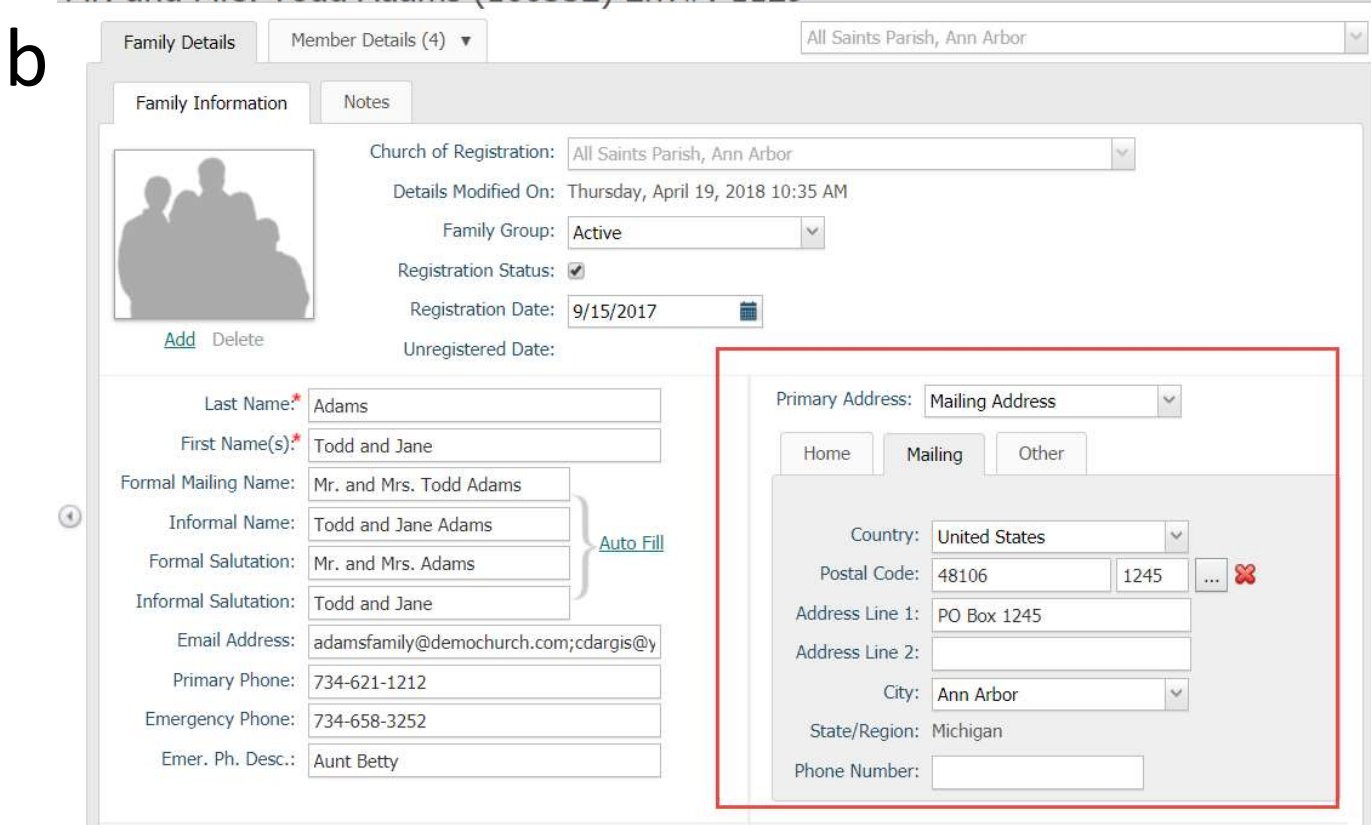

• Reports/labels/mail merge

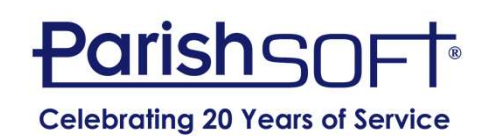

#### Emailing Multiple People

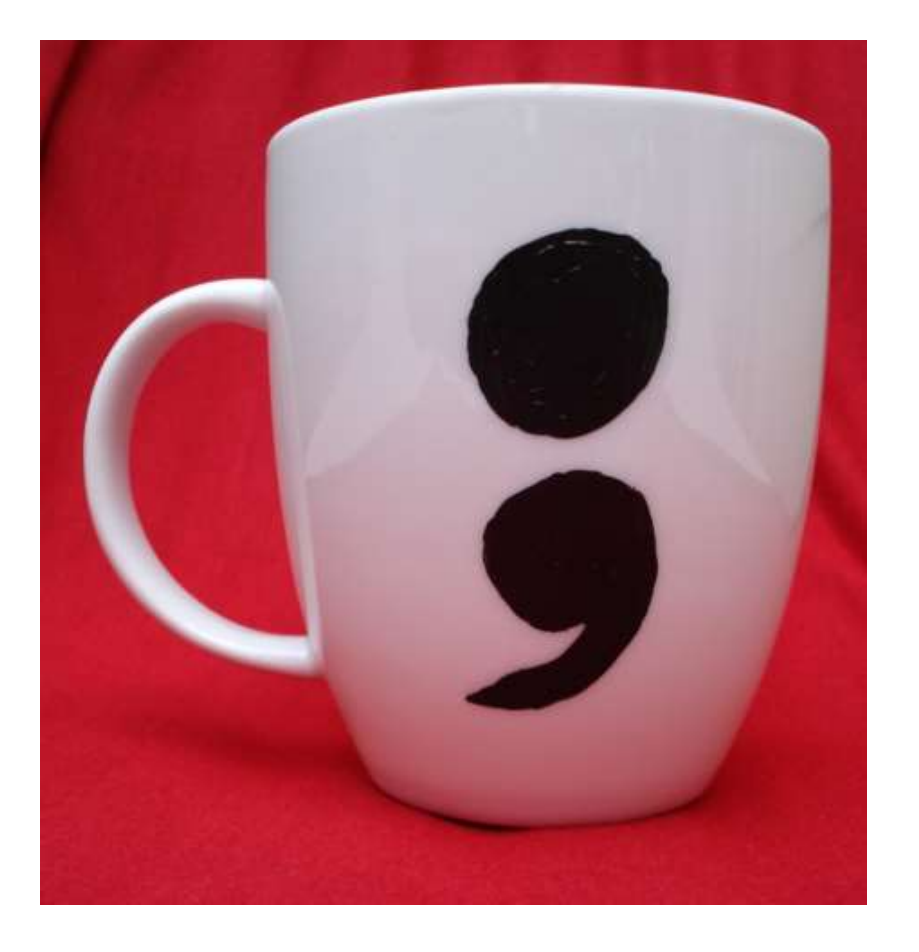

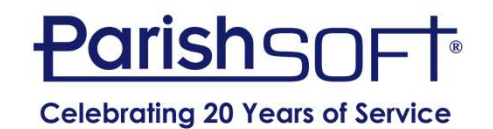

# QUESTIONS?

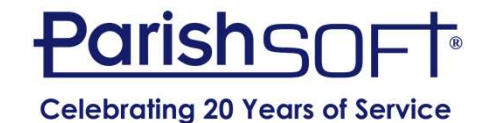

# Thank you!

#### Jeffrey Bachelor ParishSoft

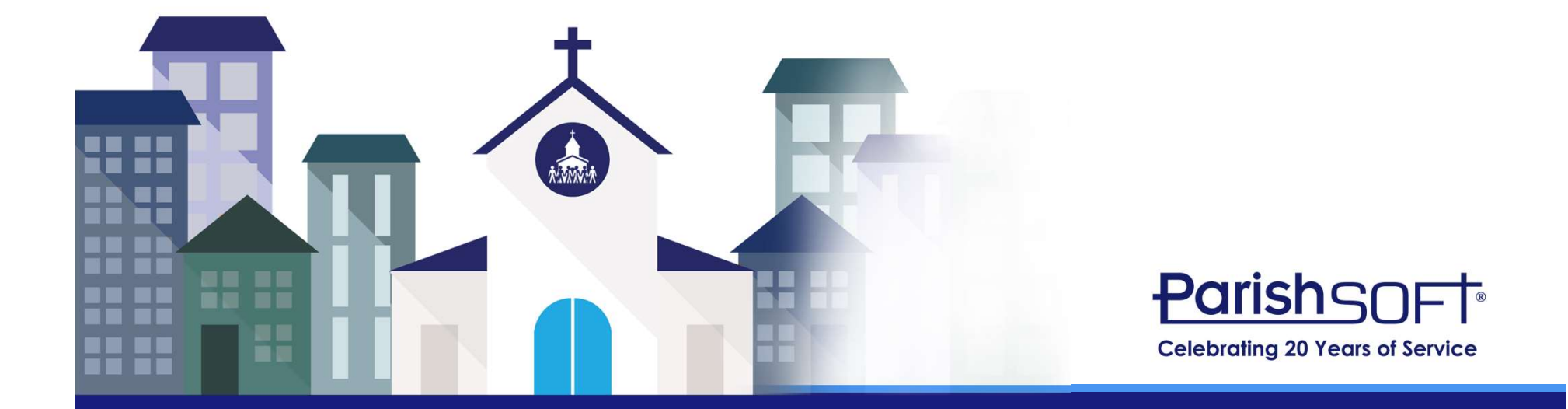